**élève Activité : Modélisation d'un capteur de distance GP2Y0A21YK0F**

## Objectif :

La présente activité a pour finalité de vous apprendre à modéliser une caractéristique statique, en l'occurrence un capteur de distance Sharp GP2Y0A21YK0F (photo ci-contre).

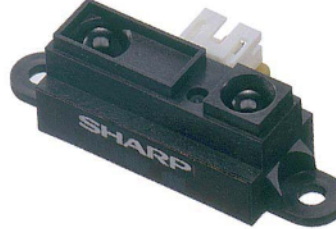

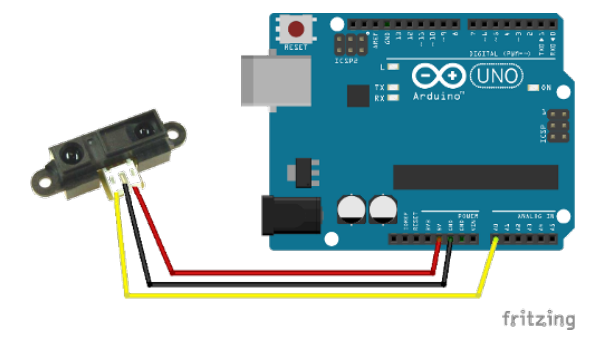

Dans cette activité, nous ne mettrons pas en œuvre le capteur avec une carte arduino mais cela serait tout à fait envisageable.

## Pourquoi déterminer la caractéristique mathématique statique ?

La caractéristique statique fait le lien entre le signal électrique **analogique** et la grandeur physique mesurée. Il est donc nécessaire de connaître cette relation mathématique pour être en mesure d'interpréter correctement la grandeur physique mesurée à partir d'un micro-contrôleur type arduino (ou autre) ou un vue d'implémenter dans un modèle multiphysique en vue de prédéterminer les performances d'un futur système.

Energie Grandeurs Signal Physiques électrique Capteur Température Logique (TOR) Pression Analogique Force Numérique  $\cdots$ 

La caractéristique statique du capteur de distance Sharp GP2Y0A21YK0F fournie par le constructeur est la suivante.

Nous allons donc ici rechercher l'équation mathématique.

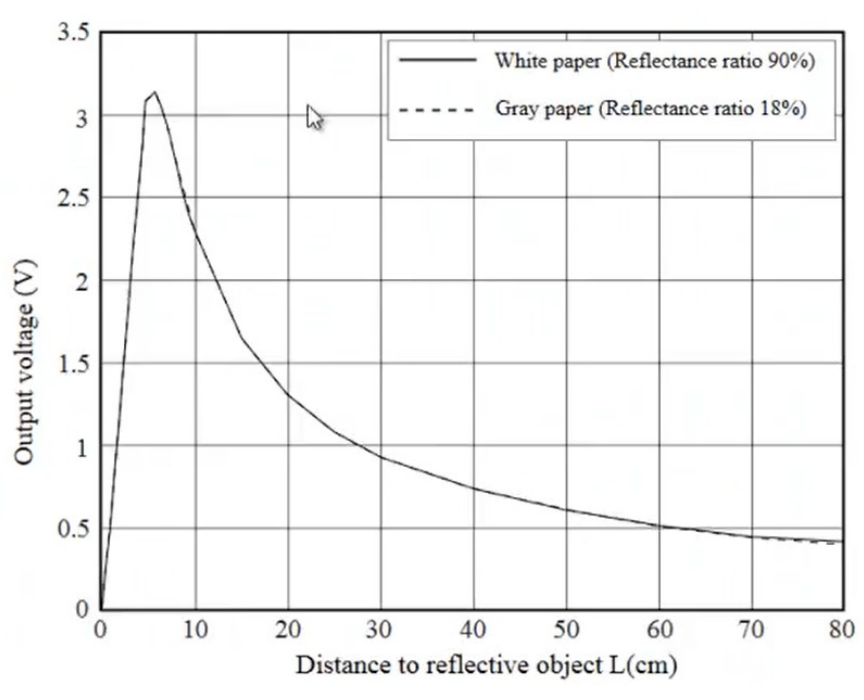

**Spécialité SI**

## Obtention du modèle mathématique Output voltage = f(Distance to reflective object)

L'objectif est de modéliser mathématiquement la réponse Output voltage = f(Distance to reflective object) telle que montrée sur la figure ci-avant.

## Approximation non linéaire :

L'objectif à présent est de déterminer un modèle mathématique plus fidèle de la réponse Output voltage = f(Distance to reflective object).

Ce modèle peut être de type (polynomial, exponentiel, etc).

Pour modéliser la réponse, l'utilisation d'un tableur mathématique est requis. Vous utiliserez le tableur « Calc » du logiciel « *LibreOffice ».*

*Par ailleurs vous apprendrez à utiliser les fichiers au format CSV très utile à connaître.*

*Méthodologie proposée pour atteindre l'objectif de cette partie :*

1. *Cliquer sur l'image ci-contre pour accéder à la vidéo et réaliser les mêmes manipulations.*

2. *Cliquer sur l'image ci-contre pour accéder à la vidéo et réaliser les mêmes manipulations. Cette vidéo vous apprend comment réaliser, à partir d'un fichier CSV, un nuage de points et d'en déterminer l'équation de régression (modèle mathématique).*

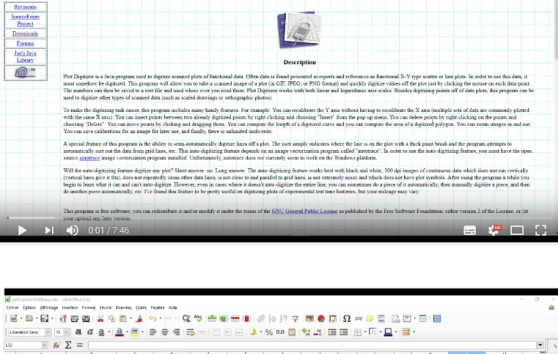

**Plot Digitize** 

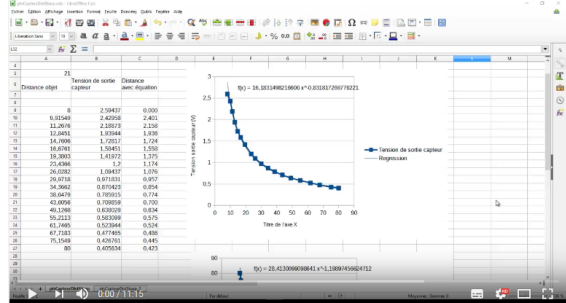